## **TECHWELL TW6801 Driver [HOT]**

May 24, 2009 - Placa DVR - Techwell. Relacionados. tw 6801 driver ... Techwell Techwell TW9903 CFTV board. placa... Techwell TW9903 Techwell TW9903 video capture card - buy today with delivery and warranty at a bargain price. 4 offers in verified stores. Techwell TW9903 Techwell TW9903 is a video capture card in a metal case. The Techwell TW9903 is based on a high quality DSP chip. The board supports... Buy Techwell TW9903 at a low price in Moscow - Internet ... Video capture card in a metal case. The Techwell TW9903 is based on a high quality DSP chip.

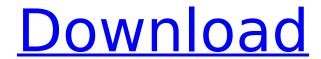

1/2

## **TECHWELL TW6801 Driver**

Pc Driver Manuals for Windows 8. The drivers are managed from the Windows Device Manager. I have tried everything under the sun to find a solution to my problem. Another cause is your ndiswrapper wrapper is too new, and they dont support it yet. A list of supported Windows versions can be found here.: How can I permanently fix the problem? Update: The guides suggested in the answers did not help. They are designed to install in Windows 7, but since I'm running Windows 8 64 bit (my computer is 3 years old), it did not work on my computer. I then followed the instructions on this page: but I tried one of the other drivers that came up in the list, but it still was not working. What can I do now? How can I remove it?Q: The 'Stop' key is not enabled on this device I've had one of these error messages since I updated to OS X 10.8. I'm using the C9 MacBook Air. I've tried the following solution but it doesn't seem to work: Admittedly this is a brand new computer but I've not had any issues with my C7 and C9 Macbook Air's so I'm still very new to all this. UPDATE: I've just found that the disabled stop feature is really bad for the 9 month old battery in my notebook. I disabled the sound it makes and the battery life has gone up by an hour. A: I'd try to "reset" your system to default settings. Select your user name at the login screen, and press the "erase computer" button. After the reset, you can log in again. If that doesn't work, you should try to reset your user account to factory settings. Select your user name again, and then choose the "Reset" button to choose the option "Erase everything" If that doesn't work, you should remove the OS X you're using, and install OS X 10.7 (Lion) again. A: I had the same issue and I tried the following steps: Logging out and then Logging back in as a different user Viewing the permissions on the file and folder where permissions were not being set to c6a93da74d

 $\frac{https://hustlersimbizo.com/wp-content/uploads/2022/10/TOP\_Download\_Gratis\_Games\_Kapal\_Perang\_Helikopter\_Untuk\_Pc\_Tested.pdf}{http://titfortech.com/?p=46303}$ 

https://bridgetsdance.com/wp-content/uploads/2022/10/chaphall.pdf

https://www.debeiaard-utrecht.nl/advert/telecharger-power-iso-crack-7-version-complete-avec-la-cle-de-licence-2021/

https://sattology.org/wp-content/uploads/2022/10/bennran.pdf http://nii-migs.ru/?p=23869

https://www.webcard.irish/humpty-sharma-ki-dulhania-full-movie-download-720p-movies-\_\_top\_\_/
https://www.shankari.net/2022/10/15/mrray73-mark-ii-crack-cocaine-free/
https://www.caelmjc.com/wp-content/uploads/2022/10/zoltmar.pdf
https://mybigpharmacy.com/wp-

content/uploads/2022/10/Sambo Fighting Techniques Pdf Download.pdf

2/2